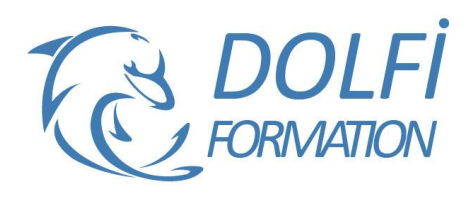

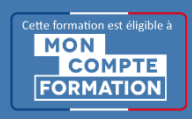

# **Formation AUTOCAD 2D - Toutes les bases**

**FORMATION CAO / DAO Référence : AUT03 Durée : 5 jours / 35 heures**

# **OBJECTIF DE LA FORMATION**

Concevoir des plans avancés en 2D : travailler avec les outils de dessins avancés, créer et modifier du texte et des cotations, créer et modifier des blocs, créer un bloc cartouche avec des attributs, créer et personnaliser des calques avancés.

### **PARTICIPANT**

Architecture (Architecte, Architecte intérieur et collaborateur, Urbanisme), Design industriel (mobilier), Décorateur (Scénographe, Evènementiel, Stand), Paysagiste…..

### **PRÉ-REQUIS**

Avoir des connaissances de l'environnement Windows et MacOs.

#### **FORMATEURS**

Spécialiste en dessin industriel CAO

# **MODALITÉS ET PÉDAGOGIE**

- Questionnaire d'évaluation en début et en fin de formation
- Cas pratiques et études de cas, Quiz
- Horaires : 9h00 à 12h30 13h30 à 17h00
- Nombre maximum de stagiaires : 8
- Formation disponible à distance ou en présentiel

#### **PROGRAMME**

#### **INTERFACE UTILISATEUR**

Présentation et gestion d'affichage des outils de l'application Menu de l'application / Ruban, Barres d'outils, Menus déroulants ou Contextuels / La fenêtre de texte, la ligne de commande

La barre d'état, la barre de navigation / Présentation du système de coordonnées utilisateur (SCU)

Personnaliser votre environnement de travail

Choisir son espace de travail / Personnaliser les couleurs de l'environnement et l'affichage du curseur

#### **DEMARRER UN NOUVEAU DESSIN**

Choisir un gabarit

Paramétrer votre fichier avant de dessiner

Spécifier l'unité de mise à l'échelle du contenu inséré et le type et précision de vos longueurs

Créer et définir : les propriétés de vos calques, vos styles de texte, vos styles de cote

Récupérer les types de ligne nécessaires à votre dessin

# **ENREGISTRER VOTRE TRAVAIL**

Enregistrer votre dessin Paramétrer vos sauvegardes automatiques

# **LES OUTILS POUR DESSINER**

Sélectionner les objets / Rappeler la dernière commande / Les différentes possibilités de spécifier la position d'un point en 2D (coordonnées)

Zooms : Avant-Arrière (Molette), Etendu (double clic molette), Panoramique

Outils d'aides au dessin : Accrochage objets, Epaisseurs des lignes, Ortho, Polaire, Repérage objets, Propriétés rapides

- Méthode interactive et intuitive
- Support Stagiaire
- Assistance téléphonique
- Attestation de fin de stage
- Questionnaire de fin de formation

Dessin : Ligne, Droite, Demi-droite, Polyligne, Rectangle, Arcs, Cercle, Hachures Modification : Copier, Décaler, Miroir, Déplacer, Rotation, Raccord, Chanfrein, Décomposer, Modifier polyligne, Mettre en premier ou arrière-plan, Modifier les hachures, Utiliser les poignées des objets sélectionnés (Etirer, Ajouter sommet, Convertir en arc)

# **LES OUTILS D'ANNOTATIONS**

Textes : Création et modification d'un texte sur une seule ligne /Utilisation de styles de texte Cotations : Créer, modifier un style de cote Créer ou modifier une cote : Linéaire, Alignée, Angulaire, Longueur d'arc, Rayon, Diamètre

#### **LES CALQUES**

Gestionnaire des propriétés des calques : Gérer vos calques : Créer un calque, Nommer et renommer, Trier, Supprimer

Personnaliser : Couleur, Type de ligne, Epaisseur de ligne, Transparence, Tracer

Travailler avec la liste de vos calques dans le ruban début: Définir courant, Activer ou Désactiver, Geler ou Libérer, Verrouiller ou Déverrouiller, Changer la couleur, Changer un objet de calque

Les outils calques : Rendre le calque de l'objet courant, Copier, Précédent, Isoler, Associer, Geler, Inactif, Activer tous les calques, Libérer tous les calques

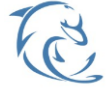

#### **DOLFI Formation**

91 rue Saint Lazare 75009 PARIS – RCS : B438093791 – Siret : 438 093 791 00046 Tel : 01 42 78 13 83 – Fax : 01 40 15 00 53 – : **[formation](mailto:formation@dolfi.fr)@dolfi.fr** Retrouver toutes les informations sur nos stages : **[https://www.dolfi.fr](https://www.dolfi.fr/)**

# **METTRE EN PLACE VOS IMPRESSIONS**

Processus de création d'une présentation avec l'assistant créer une présentation

Choisir une imprimante ou un traceur, un format de papier et son orientation

Créer une fenêtre dans votre présentation (masquer ou pas les contours de cette fenêtre)

Mettre à l'échelle et positionner votre plan dans la fenêtre et la verrouiller

## **INTERFACE UTILISATEUR**

Déterminer la représentation des points sur votre dessin Vue rapide des présentations

# **ENREGISTRER ET SAUVEGARDER VOS DESSINS**

Créer et gérer vos gabarits

Récupérer un fichier endommagé

### **LES OUTILS POUR DESSINER**

Divers : Sélection rapide, Zoom fenêtre, Depuis, Milieu entre 2 points, Intersection projetée

Outils d'aides au dessin : Grille, Resol, Cycle de sélection, Afficher ou masquer la transparence, Point de repérage temporaire, Saisie dynamique

Dessin : Polygone, Ellipse, Spline, Hélice 2D, Gradient, Contour, Main levée (MAINLEV), Point, Diviser, Mesurer, Région

Modification : Copier des objets : Copier les objets imbriqués, Réseau: rectangulaire, Polaire, le long d'une trajectoire Déplacement des objets - Etirer, Modifier l'espace, Aligner, Inverser

Modifier la forme des objets - Ajuster, Prolonger, Echelle, Modifier longueur, Modifier Spline, Réseau, Modifier Réseau Assembler ou désassembler des objets - Fusionner les courbes, Coupure, Couper au niveau d'un point, Joindre Modifier les propriétés d'objets - Définir sur Du Calque Les outils d'annotations (2ème partie)

Cotations : Créer ou modifier une cote : Coupure, Ajuster l'espacement, Cotation rapide, Continuer, Ligne de base, Cotation rapide, Ligne raccourcie

# **LES CALQUES**

Les outils calques : Remplacer par le calque courant, copier les objets dans un nouveau calque, Fusion, **Transparence** Les états des calques : Enregistrer, Modifier, Restaurer

#### **LES BLOCS**

Pourquoi utiliser des blocs dans votre dessin et Précautions à prendre pour créer un bloc Différences entre les commandes BLOC et WBLOC Les outils : Insérer, Editer, Décomposer, Diviser

#### **LES ATTRIBUTS**

Créer un bloc cartouche comprenant des attributs Modifier un attribut, modifier le contenu de la saisie d'un attribut

Variable système : ATTDIA

#### **GESTION DE VOS IMPRESSIONS**

Créer une présentation composée de plusieurs fenêtres Personnaliser pour chaque fenêtre les propriétés des calques : Gel de la fenêtre, Couleur de fenêtre, Type de ligne de fenêtre, Epaisseur de ligne de fenêtre, Transparence de la fenêtre, Echelle

Insérer un cartouche avec attribut sur une présentation Insérer un logo ou une photo dans votre cartouche

#### **OUTILS DE MESURE**

Distance, Surface, Périmètre

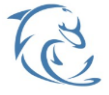

#### **DOLFI Formation**

91 rue Saint Lazare 75009 PARIS – RCS : B438093791 – Siret : 438 093 791 00046 **Tel : 01 42 78 13 83 – Fax : 01 40 15 00 53 – □ : [formation](mailto:formation@dolfi.fr)@dolfi.fr** Retrouver toutes les informations sur nos stages : **[https://www.dolfi.fr](https://www.dolfi.fr/)**